## 쓰리래빗츠 북 4.0 업데이트 가이드

## 1 개요

쓰리래빗츠 북 3.0 버전에서 **4.0 버전으로 업데이트**하는 방법입니다. 2.0 버전을 사용하고 있다면 다음 가이드를 참 고해서 3.0 버전으로 먼저 업데이트 합니다.

## 2 메이저 업데이트 절차

**1** 최신 버전으로 마이너 업데이트하기

현재 사용하고 있는 버전을 최신 버전으로 마이너 업데이트합니다. 자세한 사항은 관리자 가이드를 참고합니다. 쓰리래빗츠 북을 기준으로 **빌드 번호가 0807 이상**이어야 메이저 업데이트를 할 수 있습니다.

<관리 | 1 About> 메뉴에서 2 빌드 번호를 확인할 수 있습니다.

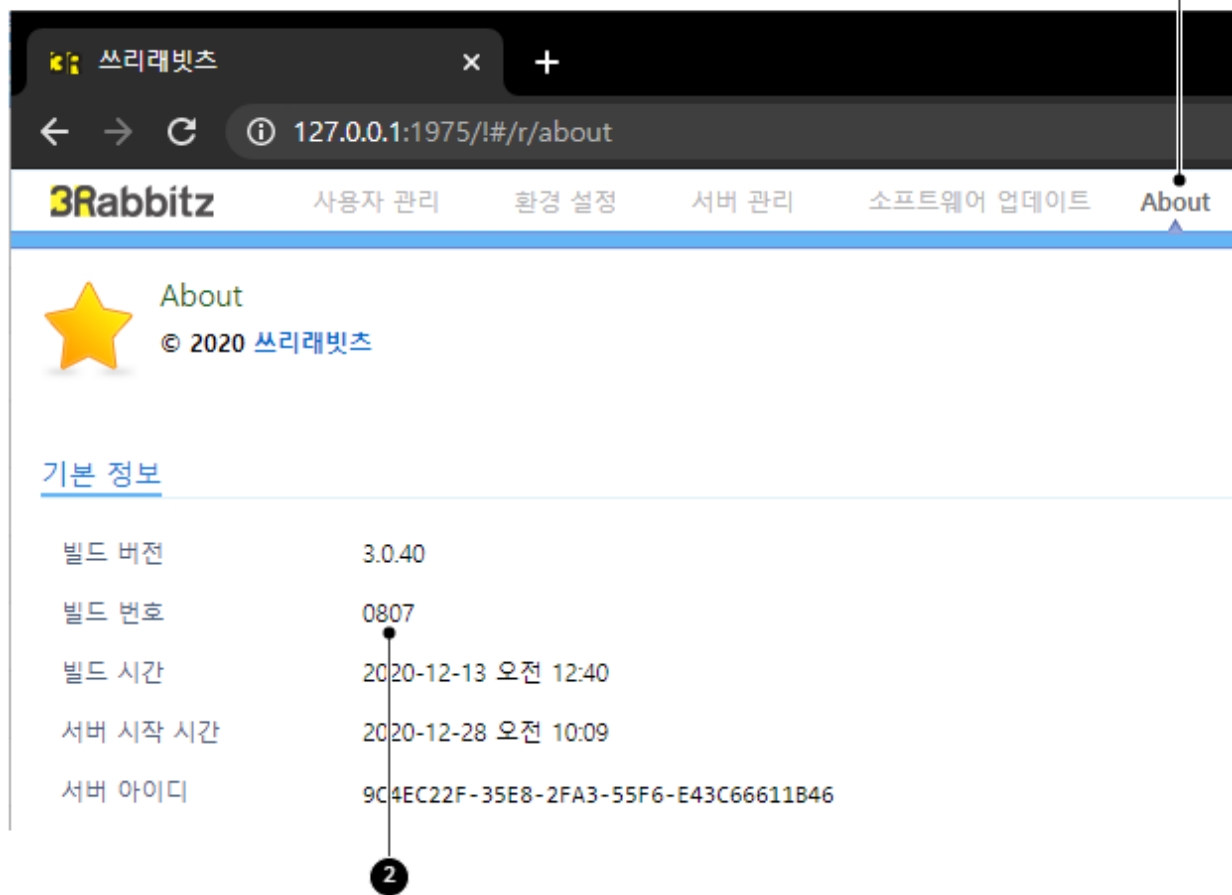

**2** 라이선스 키 교체

쓰리래빗츠 북 4.0 버전으로 업데이트하려면 기존 라이선스 키를 바꿔야 합니다.

- 평가판과 Personal 라이선스: 홈페이지에서 새로운 라이선스 키를 발급받습니다.
- 오픈 소스와 비영리 기관 라이선스: sales@3rabbitz.com으로 서버 아이디를 보내주세요.
- 나머지 라이선스
	- 구매 후 1년이 지나지 않[았다면](https://www.3rabbitz.com/r/home/my_account/ko#my_license)(2020년 1월 1일 이후 구매) 무상으로 라이선스 키를 발급해드립니다. s ales@3rabbitz.com으로 서버 아이디를 [보내주세요](mailto:sales@3rabbitz.com)
	- 구매 후 1년이 지났다면 메이저 업그레이드를 하거나 유지 보수 플러스로 구매해야 합니다. 궁금한 사 항은 sales@3rabbitz.com으로 보내주세요.

라이선스 키를 [바꾸는](mailto:sales@3rabbitz.com) 방법은 관리자 가이드를 참고합[니다.](https://www.3rabbitz.com/blog_ko/b16ad372519ea1b2)

**3** 서버 업데이트

기존 소프트웨어 업데이트 기능을 사용해서 메이저 업데이트를 합니다. 자세한 사항은 관리자 가이드를 참고합 니다.

쓰리래빗츠 북 4.0 버전으로 업데이트 할 때 백업이 필요하다고 생각하지는 않습니다. 백업이 필요 하다면 기존 버전을 복사합니다. 3RABBITZ\_HOME (쓰리래빗츠 북을 설치한 디렉터리) 디렉터리를 복사합 니다. 데이터 디렉터리가 3RABBITZ\_HOME 디렉터리 밖에 있다면 해당 디렉터리도 복사합니다. 데이 터 디렉터리의 위치는 3RABBITZ\_HOME/preference.properties 파일에서 확인합니다. 3RABBITZ\_H OME/bin 디렉터리가 상대 경로의 시작 위치입니다.